# **ONLINE MEMBERSHIP RENEWAL INSTRUCTIONS**

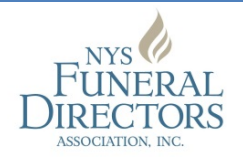

*The New York State Funeral Directors Association (NYSFDA) has transitioned to a new web portal which can be used to renew your NYSFDA membership. Please follow these steps to renew your membership online.*

#### **NYSFDA Portal Login**

- Log into the NYSFDA portal using the primary contact person's email address as the login ID [\(https://customer250815cbb.portal.membersuite.com/Login.aspx](https://customer250815cbb.portal.membersuite.com/Login.aspx) **OR** [www.nysfda.org](http://www.nysfda.org/) and click on the My NYSFDA Portal button)
- There may be multiple identities detected, if so select the organization identity then click continue (if there are multiple organizations listed, select the parent firm)

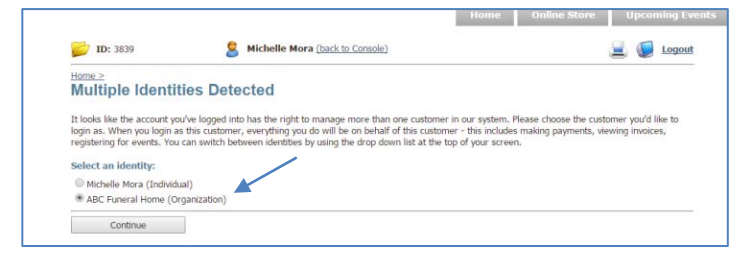

### **Update/Edit Firm Information**

• Select "Edit My Information" to update the total number of cases performed by your firm(s) in 2016

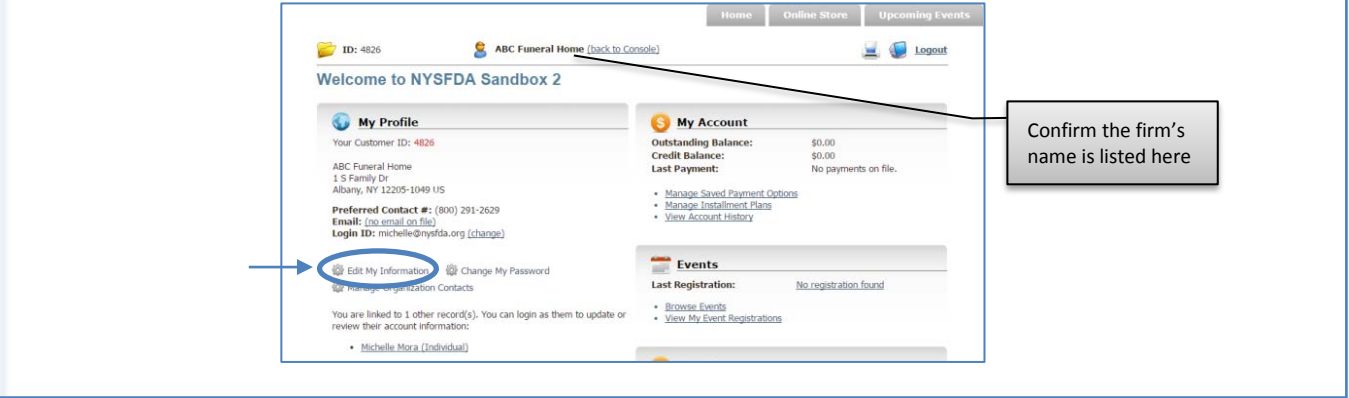

## **Update/Edit Firm Information (continued)**

- Update billing contact information with phone number and email address
- Update the number of cases, then click "save changes" for parent firms, enter the **total** number of cases for the parent and all child firms

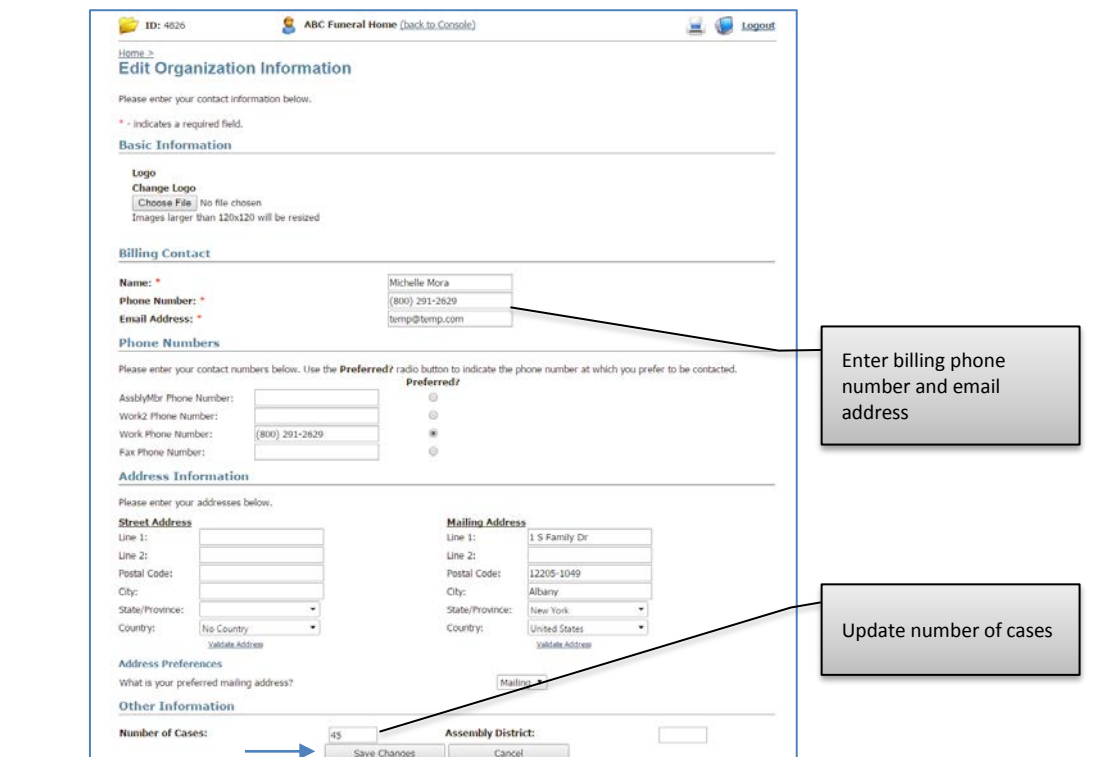

• Once the changes have been saved, an email will be sent to the primary contact acknowledging the updated profile

#### **Renew Membership**

• In the "My Membership" section, click "Join/Renew New York State Funeral Directors Association"

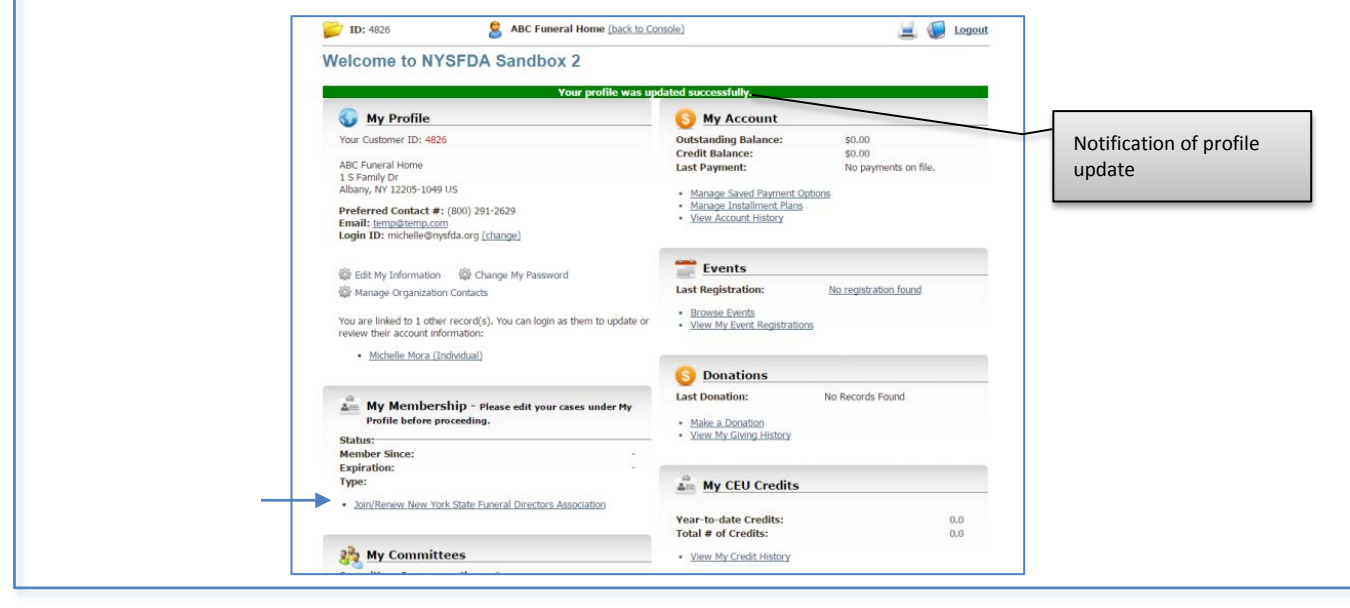

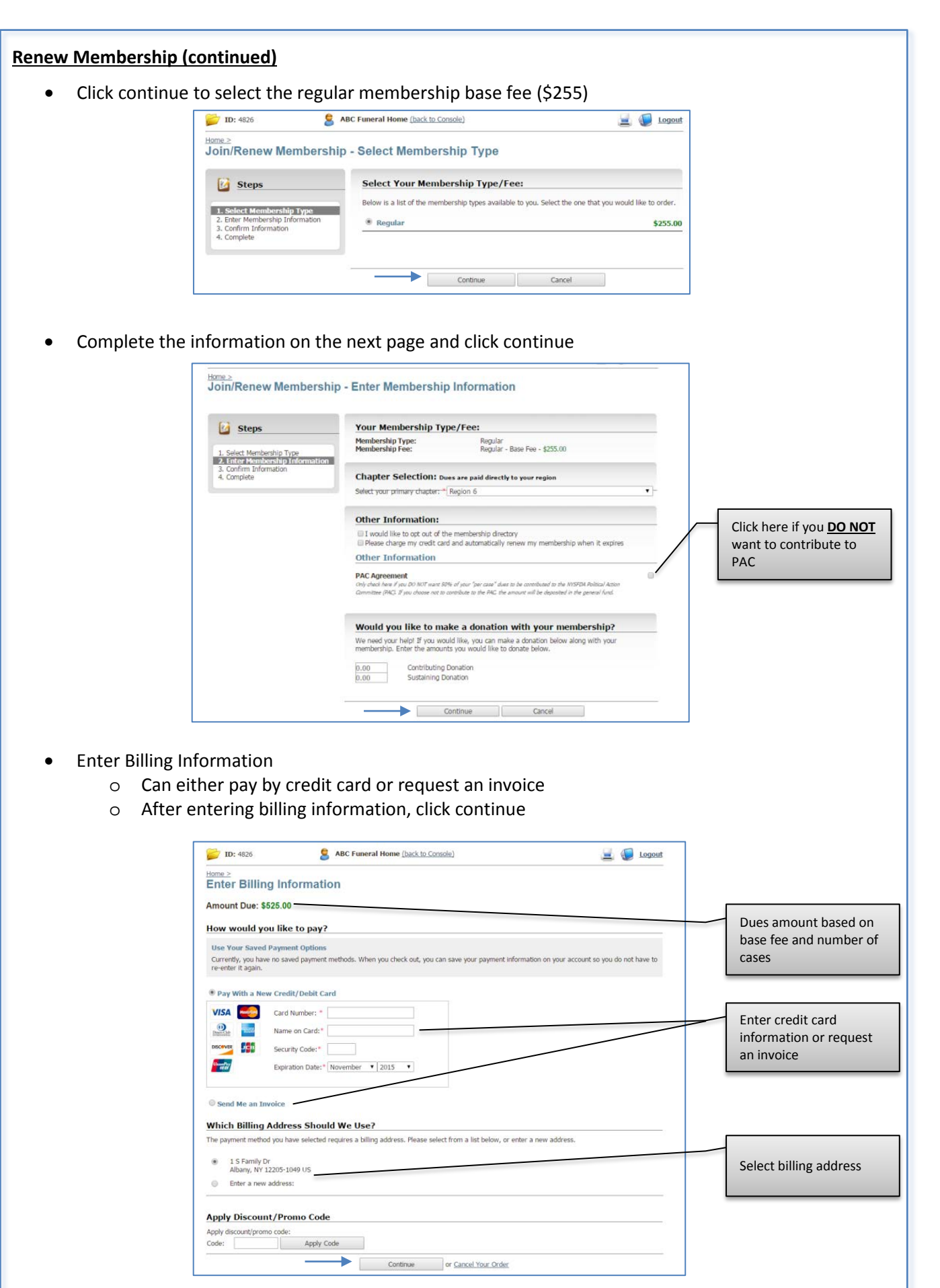

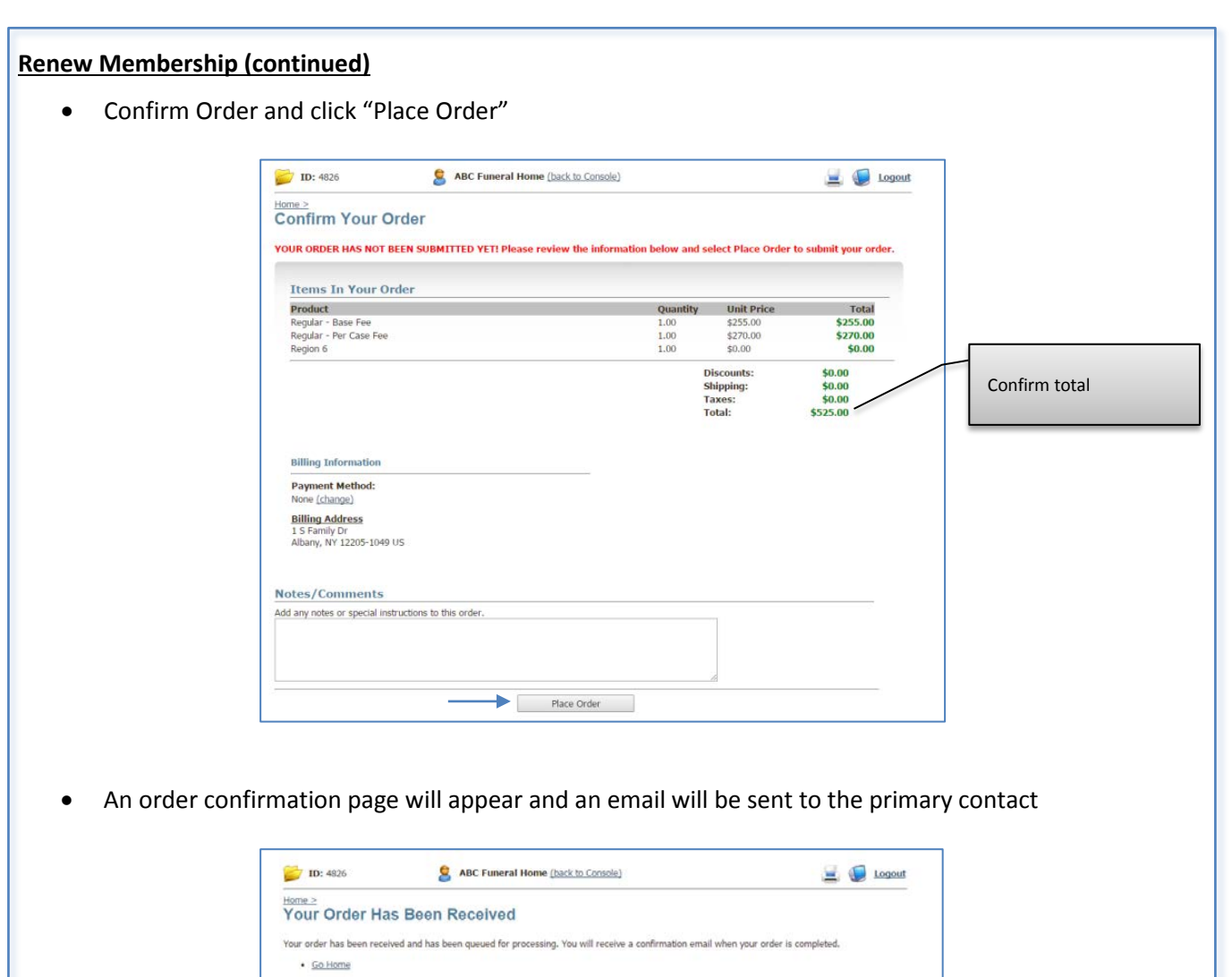